### 1101IR ةينبل اهرشنو IOx Docker ةمزح ءاشنإ ARM  $\overline{\phantom{a}}$

# تايوتحملا

ةمدقملا <u>ةيس|س|ْل| ت|بلطتمل|</u> تا<mark>بلطتمل</mark>ا ةمدختسملا تانوكملا <u>ةيساس أ تامولءم</u> ن ي وك<u>تل</u>ا 1101IR ل IOx ةمزح ءاشنإ .لوالا بابلا Linux فيضم ىلع هدادعإو IOx ليمع تيبثتب مق 1. سكونيل ءانب زاهج ىلع Docker ةئيب زيهجتو بيكرتب مق 2. QEMU مدختسم ةاكاحم مزح تيبثت 3. 86x Linux زاهج ىلع 8v64ARV64/Aarch ةيواح ليغشت دنع رابتخإ ءارجإب مق 4. Docker بيو مداخ ةيواح ءاشنإل تافلملا دادعإ 5. Docker ةيواح ءاشنإ 6. IOx ةمزح ءاشنإ 7. IOx ل 1101IR نيوكت .يناثلا بابلا Manager Local و IOx و بيولا ةهجاو نيكمت 1. IOx تاكبش نيوكت 2. IOx قيبطت رشنو Manager Local Access .ثلاثلا بابلا ةحصلا نم ققحتلا اهحالصإو ءاطخألا فاشكتسا

# ةمدقملا

ةباوبل اهرشنو اهنيوكتو Docker ىلع ةمئاق IOx ةمزح دادعإ ةيفيك دنتسملا اذه حضوي .ARM 1101IR ىلإ ةدنتسملا (IOt (ءايشألا تنرتنإ

# ةيساسألا تابلطتملا

### تابلطتملا

:ةيلاتلا عيضاوملاب ةفرعم كيدل نوكت نأب Cisco يصوت

- سكننيل ∙
- تايواحلا ●
- $\cdot$  IO<sub>x</sub>

### ةمدختسملا تانوكملا

:ةيلاتلا ةيداملا تانوكملاو جماربلا تارادصإ ىلإ دنتسملا اذه يف ةدراولا تامولعملا دنتست

- (SSH) ةنمآلI ةرشقلI ربع هيلإ لوصولل لٻاقلI R1101 لمعتسم 15 زايتما عم زاهجلا ىلإ لوصولاIP ناونع نيوكت مت
- (ةلاقملا هذهل (دتمم) 9 Debian ل ىندألا دحلا تيبثت مادختسإ متي) Linux فيضم ●
- :نم اهليزنت نكمي يتلا IOx ليمع تيبثت تافلم <https://software.cisco.com/download/release.html?mdfid=286306005&softwareid=286306762>

.ةصاخ ةيلمعم ةئيب يف ةدوجوملI ةزهجألI نم دنتسملI اذه يف ةدراولI تامولعملI ءاشنإ مت تناك اذإ .(يضارتفا) حوسمم نيوكتب دنتسملا اذه يف ةمدختسُملا ةزهجألا عيمج تأدب .رمأ يأل لمتحملا ريثأتلل كمهف نم دكأتف ،ةرشابم كتكبش

# ةيساسأ تامولعم

(IOx (جارخإلا/لاخدإلل ىرخألا ةيساسألا ةمظنألا مظعمب ةنراقم اليلق 1101IR زارطلا فلتخي كلذل 8v6ARM64v8 ةينب ىلء موقي IR1101 نإ .x86 زارطلI ىلإ اساسأ ةمظنألاا هذه دنتست ثيح اذه أدبي .ةرشابم يساسألا ماظنلا ىلع 86x ل ةينبم IOx مزح وأ تايواح رشن كنكمي ال امك ،ARM64v8 ةينقت ىلع ةمئاق ءاسرإ تايواح ءانب ةئيب زهجيو رفصلا نم دنتسملا زاهج مادختساب 1101IR زارطلا ىلع اهرشنو اهتئبعتو تايواحلا هذه ءاشنإ ةيفيك حرشي 86.x زارط رتويبمك

بيو مداخ نع ةرابع Python نم ادج ريغص يصن جمانرب مادختسإ متي ،كلذ ىلع لاثمكو ءيشلا 1101.IR ىلع اهليغشتل ةياهنلا يف اهمزحل اهلوح Docker ةيواح ءانب متيو طيسب ةحفص عاجرإو (9000) اقبسم ددحم ذفنم يلء عامتسالI وه بيولI مداخ مب موقيس يذلI ديحولI ،كب صاخلا زمرلا ليغشت ةيناكمإ رابتخإ كل حيتي اذهو .GET بلط ملتسي امدنع ةطيسب .هليغشت ءدب درجمب IOx قيبطت ىلإ ةكبشلا لوصو رابتخاب حمسي امك

ةروص وه Linux Alpine نإ .Linux Alpine مادختسإ عم ،Docker تاودأ ةطساوب ةمزحلا ءانب متيس .ةاسرملاا تايواحل ةدعاقك مدختست ام ابلاغ يتلاو ،(تياباغيم 5 يلاوح) Linux نم ةريغص

ىلع ةدوجوملا (VM) ةيضارتفالI ةزەجأل|/ةلومحمل|و ةيبتكمل| ةزەجأل| مظعم نأ امب ةينب ةاكاحم ىلإ ةجاحب كنإف x86، زارطلا علل اهعي مج دنتست لومحملا/يبتكملا رتويبمكلI كلذب مايقلا كنكمي .ةيواحلا ءاشنإ متي ثيح 86x زارطلا ىلع مئاقلا زاهجلا ىلع 8v64ARM تالوجلا ذيفنتب حمسي اذهو .(QEMU (Emulator Quick مدختسم ةاكاحم مادختساب ةلوهسب .ةيلصالI اهتينب ىلع اهليغشت نكمي امك امامت ةيلصا ريغ ةينب يف

### ن**ىوكت**لI

### 1101IR ل IOx ةمزح ءاشنإ .لوالا بابلا

### Linux فيضم ىلع هدادعإو IOx ليمع تيبثتب مق 1.

.الوأ اذهل دعتسن انعد ،اذل ،اهئانب درجمب IOx ةمزحك Docker ةيواح مزحل iOxclient ىلإ جاتحت

:يلاتلا عقوملا ىلع حاتم وهو .اهليزنت وأ IOXCLIENT ةمزح خسنب الوأ مق [https://software.cisco.com/download/release.html?mdfid=286306005&softwareid=286306762.](https://software.cisco.com/download/release.html?mdfid=286306005&softwareid=286306762)

jedepuyd@deb9:~\$ scp jedepuyd@192.168.56.101:/home/jedepuyd/ioxclient\_1.7.0.0\_linux\_amd64.tar.gz

jedepuyd@192.168.56.101's password: ioxclient\_1.7.0.0\_linux\_amd64.tar.gz 100% 4798KB 75.2MB/s 00:00

:ةمزحلا جارختسإ

.

jedepuyd@deb9:~\$ tar -xvzf ioxclient 1.7.0.0 linux amd64.tar.qz ioxclient\_1.7.0.0\_linux\_amd64/ioxclient ioxclient\_1.7.0.0\_linux\_amd64/README.md

اذإ .لماكلا عقوملا مادختسإ نودب ارفوتم نوكي يتح **راسملا** ريغتم يJ راسملا با عقاضإب مق :ةوطخلا هذه راركت سنت الف ،نيمدختسملا ليدبت وا زاهجلا ليءغشت ةداعإب تءمق

jedepuyd@deb9:~\$ export PATH=\$PATH:/home/jedepuyd/ioxclient 1.7.0.0 linux amd64/ IOXCLIENT مِدختِستِس كَنْ أُ ثَيْءٍ عَزَابَجٍ فِي صوتِ ءاشِنا لِجأ نِم يَاروأَلِا ةَزِمِلْل ioxclient قالطا :ةيض|رتڢا ةمي5بك مي5بل|كرت نكمي ،Docker ةيواح مزحل طقف

jedepuyd@deb9:~\$ ioxclient -v ioxclient version 1.7.0.0 jedepuyd@deb9:~/iox aarch64 webserver\$ ioxclient profiles reset Active Profile : default Your current config details will be lost. Continue  $(y/N)$  ? : y Current config backed up at /tmp/ioxclient731611124 Config data deleted. jedepuyd@deb9:~/iox\_aarch64\_webserver\$ ioxclient -v Config file not found: /home/jedepuyd/.ioxclientcfg.yaml Creating one time configuration.. Your / your organization's name: Your / your organization's URL : Your IOx platform's IP address[127.0.0.1] : Your IOx platform's port number[8443] : Authorized user name[root] : Password for root : Local repository path on IOx platform[/software/downloads]: URL Scheme (http/https) [https]: API Prefix[/iox/api/v2/hosting/]: Your IOx platform's SSH Port[2222]: Your RSA key, for signing packages, in PEM format[]: Your x.509 certificate in PEM format[]: Activating Profile default Saving current configuration ioxclient version 1.7.0.0

#### سكونېل ءاڼب زاهج يلء Docker ةئېب زېوجټو ٻېڭرتٻ مق .2

تاف<code>ل</code>ملا نېمضتالو ب<code>ل</code>ال لابج ةدعاق ةروص نم ةيواح ءانب<code>ل دنت</code>سملا اذه مدختس. رادصإ نء ةيءمسرلا توبثتال قلادأ يال قددحملا تاوطخلا دنتست .مادختسالا قلاحل قيرورضلا /https://docs.docker.com/install/linux/docker-ce/debian :نايبېېدل (CE) ءاس رإلI عمتجم

:كزاهج يلء مزحلا مئاوق ثيدحت

jedepuyd@deb9:~\$ sudo apt-get update  $\ldots$ Reading package lists... Done :Docker ٻ صاخلا repo مادختسال تايءِٻتلI تيٻثتٻ مق

jedepuyd@deb9:~\$ sudo apt-get install apt-transport-https ca-certificates curl gnupg2 softwareproperties-common Reading package lists... Done Building dependency tree

Processing triggers for dbus (1.10.26-0+deb9u1) ... :حلاص GPG حاتفمك (GPG (Docker ةيصوصخل GNU حاتفم ةفاضإ

jedepuyd@deb9:~\$ curl -fsSL https://download.docker.com/linux/debian/gpg | sudo apt-key add - OK :تبثملا GPG حاتفمب ةصاخلا عبصإلا ةمصب نم ققحت

jedepuyd@deb9:~\$ sudo apt-key fingerprint 0EBFCD88 pub rsa4096 2017-02-22 [SCEA] 9DC8 5822 9FC7 DD38 854A E2D8 8D81 803C 0EBF CD88 uid [ unknown] Docker Release (CE deb) <docker@docker.com> sub rsa4096 2017-02-22 [S] :نيقسنملل تباثلا ءارشلا ةداعإ بلط ةفاضإ

```
jedepuyd@deb9:~$ sudo add-apt-repository "deb [arch=amd64]
https://download.docker.com/linux/debian $(lsb_release -cs) stable"
:Docker هيجوت ةداعإ ةلاسر ةفاضإب موقت تنأو ىرخأ ةرم مزحلا مئاوق ثيدحتب مق
```
jedepuyd@deb9:~\$ sudo apt-get update ... Reading package lists... Done :Docker تيبثت

jedepuyd@deb9:~\$ sudo apt-get install docker-ce docker-ce-cli containerd.io Reading package lists... Done Building dependency tree ...

Processing triggers for systemd (232-25+deb9u9) ...

```
ىلإ مدختسملI اذه فضأ ،يداع مدختسمك Docker ليءغشت/ىلإ لوصولI نم نكمتت يكل
:ةعومجملا ةيوضع ثيدحتب مقو Docker ةعومجم
```
jedepuyd@deb9:~\$ sudo usermod -a -G docker jedepuyd jedepuyd@deb9:~\$ newgrp docker

#### QEMU مدختسم ةاكاحم مزح تيبثت 3.

QEMU يكاحم مدختسأ .QEMU مدختسم يكاحم تيبثت ىلإ جاتحت ،Docker تيبثت دعب 8v64ARM ل ةيواحلا ليغشت نم نكمتت ىتح Docker ةيواح لخاد نم تباث لكشب طبترملا ةفدهتسملا ةيواحلا ميمصت متيس هنأ نم مغرلI ىلع ،x86 ماظنب لمعي يذلI Linux زاهج ىلع ةينبل ARM64v8.

:مزحل| بيكرتب مق

```
jedepuyd@deb9:~$ sudo apt-get install qemu-user qemu-user-static
Reading package lists... Done
Building dependency tree
...
Processing triggers for man-db (2.7.6.1-2) ...
:bin/usr/ يف ةرفوتملاو تباث لكشب ةطبترملا QEMU يكاحم كيلإ ،تيبثتلا دعب
```

```
jedepuyd@deb9:~$ ls -al /usr/bin/qemu-*static
-rwxr-xr-x 1 root root 3468784 Nov 8 16:41 /usr/bin/qemu-aarch64-static
-rwxr-xr-x 1 root root 2791408 Nov 8 16:41 /usr/bin/qemu-alpha-static
-rwxr-xr-x 1 root root 3399344 Nov 8 16:41 /usr/bin/qemu-armeb-static
-rwxr-xr-x 1 root root 3391152 Nov 8 16:41 /usr/bin/qemu-arm-static
-rwxr-xr-x 1 root root 2800400 Nov 8 16:41 /usr/bin/qemu-cris-static
...
ماظنل 8v64ARM ل يسيئرلا مسالا وه 64Aarch :هجاتحت يذلا مسالا وه ،ةمئاقلا يف مسا لوأ
.Linux ليغشتلا
```
#### 86x Linux زاهج ىلع 8v64ARV64/Aarch ةيواح ليغشت دنع رابتخإ ءارجإب مق 4.

تنك اذإ ام رابتخإ كنكمي ،ةيرورضلا QEMU تايئانث تبثمو Docker كيدل حبصأ نأ دعب نآلا 86:x زاهجلا ىلع 8v64ARM ل ةممصم Docker ةيواح ليغشت ىلع ارداق

```
jedepuyd@deb9:~$ docker run -v /usr/bin/qemu-aarch64-static:/usr/bin/qemu-aarch64-static --rm -
ti arm64v8/alpine:3.7
Unable to find image 'arm64v8/alpine:3.7' locally
3.7: Pulling from arm64v8/alpine
40223db5366f: Pull complete
Digest: sha256:a50c0cd3b41129046184591963a7a76822777736258e5ade8445b07c88bfdcc3
Status: Downloaded newer image for arm64v8/alpine:3.7
/ # uname -a
Linux 1dbba69b60c5 4.9.0-8-amd64 #1 SMP Debian 4.9.144-3.1 (2019-02-19) aarch64 Linux
لمعتل اهعينصتو بلألا لابج نم 8v64Arm ةيواح ىلع لوصحلا متي ،تاجرخملا يف نورت امك
. يكاحملا ىلإ لوصولا ةيناكمإ عم
```
ايجمرب اهليوحت مت دق ةيجمربلا تاميلعتلا نأ ىرت نأ كنكمي ،ةيواحلا ةينب بلطب تمق اذإ 1101.IR ل نوكي نأ بجي ةيواحلل فدهتسملا سوقلا لثم امامت 64.aarch ل

#### Docker بيو مداخ ةيواح ءاشنإل تافلملا دادعإ 5.

مداخ ةيواحل ةيرورضلا تافلملا ءاشنإ كنكمي ،تاريضحتلا عيمج نم ءاهتنالا دعب نآل 1101.IR ىلع اهليغشت بجي يتلا بيولا

.ةيواحلا يف هليءشت ديرت يذلا Python يصنلا جمانربلا وهو ،**webserver.py** وه لوألا فلملا يف تضكر in order to يلءفـلا دوكـلاب اذه لـدبتـستـس كـنأ حضاولI نم ،لاثم درجم اذه نأ امب :IOx قيبطت

```
jedepuyd@deb9:~$ mkdir iox_aarch64_webserver
jedepuyd@deb9:~$ cd iox_aarch64_webserver
jedepuyd@deb9:~/iox_aarch64_webserver$ vi webserver.py
jedepuyd@deb9:~/iox_aarch64_webserver$ cat webserver.py
#!/usr/bin/env python
from BaseHTTPServer import BaseHTTPRequestHandler, HTTPServer
import SocketServer
import os
class S(BaseHTTPRequestHandler):
     def _set_headers(self):
         self.send_response(200)
         self.send_header('Content-type', 'text/html')
        self.end_headers()
```

```
def do_GET(self):
        self._set_headers()
        self.wfile.write("<html><body><hl>IOX python webserver on arm64v8</hl></body></html>")
        logf.write('Got GET\n')
        logf.flush()
def run(server class=HTTPServer, handler class=S, port=9000):
    server_address = ('', port)
    httpd = server_class(server_address, handler_class)
    print 'Starting webserver...'
    logf.write('Starting webserver....\n')
    logf.flush()
    httpd.serve_forever()
if __name__ == " __main__":
    log_file_dir = os.getenv("CAF_APP_LOG_DIR", "/tmp")
    log_file_path = os.path.join(log_file_dir, "webserver.log")
    logf = open(log_file_path, 'w')run()logf.close()
نم ةراشت<code>س|ل</code>ل احاتـم نوكيس ي.ذلاو ،لجس ف<code>لم ی</code>لاء قباتك<code>ل</code>ل قطـنملاء على علي زمرلاء اذه ي.وتـحي
```
Local Manager.

:ةيواحل| ءاش:إ ةيڧيك اذه ددحي .Dockerfile وه بولطمل| يناثل| فـلمل|

```
jedepuyd@deb9:~/iox_aarch64_webserver$ vi Dockerfile
jedepuyd@deb9:~/iox_aarch64_webserver$ cat Dockerfile
FROM arm64v8/alpine:3.7
COPY qemu-aarch64-static /usr/bin
```
RUN apk add --no-cache python COPY webserver.py /webserver.py

خسناو ،ARM64v8 ل Apline ةي ساس ألI ةروص لI نء أدبI .ةيواحلI ءاش نإ ةيفيك Dockerfile ددحي يذيفنت ل صن ل اخسنو Python ةمزح ةف اضإل لوصول ا ةطون لغشو ،ةيواحل ا ي ف ي كاحم ل ا .ةيواحلI ىلإ بيولI مداخل

ثيج نء ليارا عليا Qemu-aarch64-static خسن وه ةيواحلا عاش نا لٻق ٻولطملا ريخألا دادعإل :ةيواحلI ءاشنإ متيس

jedepuyd@deb9:~/iox\_aarch64\_webserver\$ cp /usr/bin/qemu-aarch64-static .

#### Docker ةيواح ءاشن| .6

:Dockerfile مادختساب ةيواحلا عانب كننكمي ،دادعإلI لك مت نأ دعب نآلI

```
jedepuyd@deb9:~/iox_aarch64_webserver$ docker build -t iox_aarch64_webserver .
Sending build context to Docker daemon 3.473MB
Step 1/4 : FROM arm64v8/alpine:3.7
---> e013d5426294Step 2/4 : COPY qemu-aarch64-static /usr/bin
---> addf4e1cc965
Step 3/4 : RUN apk add --no-cache python
 ---> Running in ff3768926645
fetch http://dl-cdn.alpinelinux.org/alpine/v3.7/main/aarch64/APKINDEX.tar.gz
fetch http://dl-cdn.alpinelinux.org/alpine/v3.7/community/aarch64/APKINDEX.tar.gz
```

```
(1/10) Installing libbz2 (1.0.6-r6)
(2/10) Installing expat (2.2.5-r0)
(3/10) Installing libffi (3.2.1-r4)
(4/10) Installing gdbm (1.13-r1)
(5/10) Installing ncurses-terminfo-base (6.0_p20171125-r1)
(6/10) Installing ncurses-terminfo (6.0_p20171125-r1)
(7/10) Installing ncurses-libs (6.0p20171125-r1)(8/10) Installing readline (7.0.003-r0)
(9/10) Installing sqlite-libs (3.25.3-r0)
(10/10) Installing python2 (2.7.15-r2)
Executing busybox-1.27.2-r11.trigger
OK: 51 MiB in 23 packages
Removing intermediate container ff3768926645
 ---> eda469dab9c6
Step 4/4 : COPY webserver.py /webserver.py
  ---> ccf7ee7227c9
Successfully built ccf7ee7227c9
Successfully tagged iox_aarch64_webserver:latest
يصنلا جمانربـلا ناك اذإ ام ققحتو وتـلل اهئاشنإب تـمق ي.تلا ةيواحلا ليءغشتب مق ،رابـتخإك
```
:لمعي

```
jedepuyd@deb9:~/iox_aarch64_webserver$ docker run -ti iox_aarch64_webserver
/ # uname -a
Linux dae047f1a6b2 4.9.0-8-amd64 #1 SMP Debian 4.9.144-3.1 (2019-02-19) aarch64 Linux
/ # python webserver.py &
/ # Starting webserver...
/ # netstat -tlpn
Active Internet connections (only servers)
Proto Recv-Q Send-Q Local Address Foreign Address State PID/Program name
tcp 0 0 0.0.0.0:9000 0.0.0.0:* LISTEN 13/qemu-aarch64-
sta
/ # exit
```

```
،يذيفنتلا صنلا أدبت نأ دعبو .فدهلا 64Aarch يه ةيواحلا ةينب نإف ،جارخإلا اذه يف ىرت امك
9000. ذفنملا ىلع تابلطلل عمتسي هنأ ىرت
```
#### IOx ةمزح ءاشنإ 7.

ءاشنإ ىلإ الوأ جاتحت ،كلذب مايقلا iXP ليمع نم بلطت نأ لبق .اهمزح متيل ةزهاج ةيواحلا .package.yaml :ةمزحلا فصاو

```
بجي امو اهليغشتل جاتحت يتال دراوملا ددعو ةمزحلا ودبت نأ بجي فـيك فـلـملا اذه حضوي
.هب ءدبلا
```

```
jedepuyd@deb9:~/iox_aarch64_webserver$ vi package.yaml
jedepuyd@deb9:~/iox_aarch64_webserver$ cat package.yaml
descriptor-schema-version: "2.7"
info:
   name: "iox_aarch64_webserver"
   description: "simple docker webserver for arm64v8"
   version: "1.0"
   author-link: "http://www.cisco.com"
   author-name: "Jens Depuydt"
app:
   cpuarch: "aarch64"
   type: "docker"
```

```
resources:
 profile: cl.tiny
 network:
     interface-name: eth0
      ports:
        tcp: ["9000"]
startup:
  rootfs: rootfs.tar
  target: ["python","/webserver.py"]
```
يلء لوصحلل .Aarch64 يلع (CPU) ةيزكرملا قجلاعملا قدحو قينب نييءت مت ،يرت امكو لۍغشت كڼكمې ،ءدٻلا ېفو زرطك **rootfs.tar** مډختسأ ،TCP 9000 ذفڼم ېل| لوصو python/webserver.py.

:Docker ةيواح نم **rootfs.tar** جارختسإ وه مزحلا نم نكمتت نأ لٻق ەلمع ٻجي ءيش رخآ

jedepuyd@deb9:~/iox\_aarch64\_webserver\$ docker save -o rootfs.tar iox\_aarch64\_webserver :IR1101 ل IOx هزم عاش نإل i**oxclient** مادختس| كنكمي ،ةطق'نلl هذه دنع

```
jedepuyd@deb9:~/iox_aarch64_webserver$ ioxclient package .
Currently active profile : default
Command Name: package
No rsa key and/or certificate files provided to sign the package
Checking if package descriptor file is present..
Validating descriptor file /home/jedepuyd/iox_aarch64_webserver/package.yaml with package schema
definitions
Parsing descriptor file..
Found schema version 2.7
Loading schema file for version 2.7
Validating package descriptor file..
File /home/jedepuyd/iox_aarch64_webserver/package.yaml is valid under schema version 2.7
Created Staging directory at: /tmp/017226485
Copying contents to staging directory
Creating an inner envelope for application artifacts
Generated /tmp/017226485/artifacts.tar.qz
Calculating SHA1 checksum for package contents..
Updated package metadata file: /tmp/017226485/.package.metadata
Root Directory: /tmp/017226485
Output file: /tmp/475248592
Path: .package.metadata
SHA1 : 95abe28fc05395fc5f71f7c28f59eceb1495bf9b
Path: artifacts.tar.qz
SHA1 : bdf5596a0747eae51bb0a1d2870fd09a5a16a098
Path: package.yaml
SHA1 : e65a6fcbe96725dd5a09b60036448106acc0c138
Generated package manifest at package.mf
Generating IOx Package..
Package generated at /home/jedepuyd/iox_aarch64_webserver/package.tar
يلاتلا عزجلا حرشي .tar.ةمزحك IR1101 زارطلا يلع رشنلل ةزەاج ةمزح دجوت ،يلاحلا تقولا يف
.رشن∪ل زاهجلا دادعإ ةيفيك
```
### ICx ل IR1101 نيوكت .يناث ابابلا

### Local Manager و IOx و بېول| ةەجاو نېكمت .1

اهطيشنتو IOx تاقي بطت رشن لجأ نم (GUI) ةيموس ٍر مدختسم ةهجاو يء ةيلحملI ةرادإلI

يف هنيمضت متي 1101،IR ل ةبسنلاب .اهحالصإو اهئاطخأ فاشكتساو اهترادإو اهليغشتو .الوأ كلذ نيكمتب موقت نأ كيلع ،اذل .ةيداعلا ةرادإلاب ةصاخلا بيولا ةهجاو

.بيولا ةهجاوو IOx نيكمتل 1101IR ىلع تاوطخلا هذه ءارجإب مق

BRU\_IR1101\_20#conf t Enter configuration commands, one per line. End with CNTL/Z. BRU\_IR1101\_20(config)#iox BRU\_IR1101\_20(config)#ip http server BRU\_IR1101\_20(config)#ip http secure-server BRU\_IR1101\_20(config)#ip http authentication local BRU\_IR1101\_20(config)#username admin privilege 15 password 0 cisco قح مدختسملا اذهل نوكيس .15 زايتمالI تانوذا هيدل امدختسم فـيضي ريخالI رطسلI .IOx ل يلحملا ريدملاو بيولا ةهجاو ىلإ لوصولا

#### IOx تاكبش نيوكت 2.

نكمي .IOx تاكبشل بولطملا نيوكتلا ةفاضإب موقن انعد ،بيولا ةهجاو ىلإ لوصولا لبق :IOx ب ةصاخلا 1101IR قئاثو يف ةيساسأ تامولعم ىلع روثعلا [https://www.cisco.com/c/en/us/td/docs/routers/access/1101/software/configuration/guide/b\\_IR1101](/content/en/us/td/docs/routers/access/1101/software/configuration/guide/b_IR1101config/b_IR1101config_chapter_010001.html) [config/b\\_IR1101config\\_chapter\\_010001.html](/content/en/us/td/docs/routers/access/1101/software/configuration/guide/b_IR1101config/b_IR1101config_chapter_010001.html)

ةهجاو مادختساب يجراخلا ملاعلاب لاصتالا IOx تاقيبطتل نكمي ،راصتخابو .(Gi5 و IR809 تاهجاو ىلع Gi2 عم ةلثامملا) VirtualPortGroup0

BRU\_IR1101\_20(config)#interface VirtualPortGroup0 BRU\_IR1101\_20(config-if)# ip address 192.168.1.1 255.255.255.0 BRU\_IR1101\_20(config-if)# ip nat inside BRU\_IR1101\_20(config-if)# ip virtual-reassembly BRU\_IR1101\_20(config-if)#exit

،زاهجلا لخاد (NAT) ةكبشJل ناونع ةمجرتك VirtualPortGroup0 ةهجاو نيوكتب موقت امنيب IOx تاقيبطتب لاصتالاب حامسلل 0/0/0 Gi ةهجاو ىلع يجراخلا nat IP نايب ةفاضإ كمزلي :NAT مادختساب اهنمو

```
BRU_IR1101_20(config)#interface gigabitEthernet 0/0/0
BRU_IR1101_20(config-if)#ip nat outside
BRU_IR1101_20(config-if)#ip virtual-reassembly
```
تنأ ،1.15.168.1.15 هتطعأ عيطتسي تناأ ي| ،ةيواحلل 9000 ءانيم يلإ ذفنم تحمس in order to :مامألل ءانيم فيضي نأ جاتحت

BRU\_IR1101\_20(config)#\$ip nat inside source static tcp 192.168.1.15 9000 interface GigabitEthernet0/0/0 9000

قيبطت لكل تباث لكشب اهنيوكت مت يتلا IP نيوانع مدختسأ ،ليلدلا اذهل ةبسنلاب ىلإ جاتحتسف ،تاقيبطتلا ىلإ يكيمانيد لكشب IP نيوانع نييعت يف بغرت تنك اذإ .IOx 0.VirtualPortGroup ل ةيعرفلا ةكبشلا يف DHCP مداخ نيوكت ةفاضإ

#### IOx قيبطت رشنو Manager Local Access .ثلاثلا بابلا

.بيولا ةهجاو مادختساب 1101IR ىلإ لوصولا كنكمي ،نيوكتلا ىلإ طوطخلا هذه ةفاضإ دعب

.ةروصلI يف حضوم وه امك كب صاخلI ضرعتسملI مادختساب 0/0/0 IP Gi ناونع ىلإ لقتنI

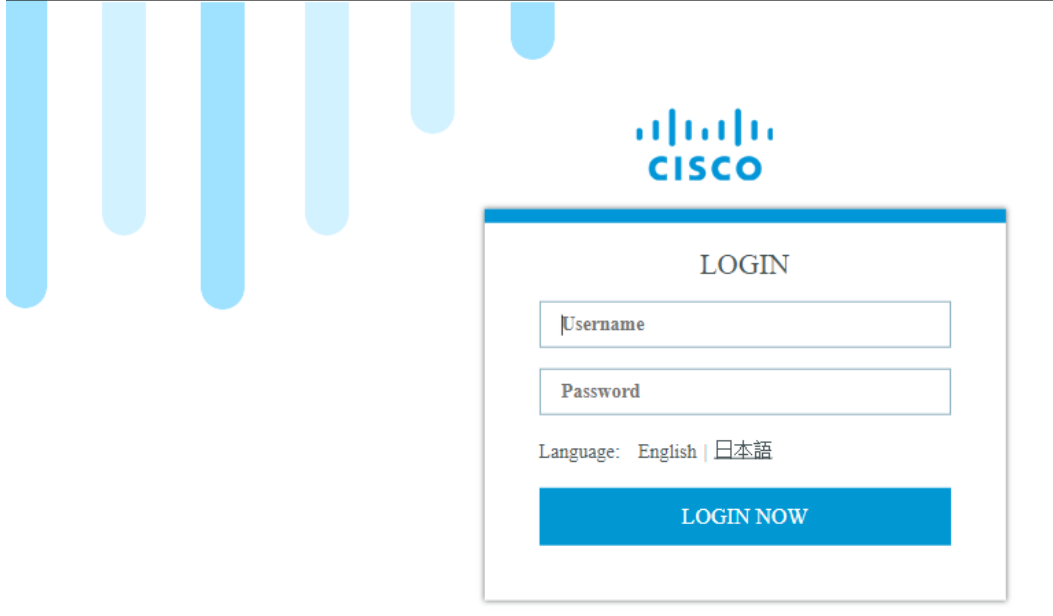

@ 2005-2018 - Cisco Systems, Inc. All rights reserved. Cisco, the Cisco logo, and Cisco Systems are registered trademarks or trademarks of Cisco Systems, Inc. and/or its affiliates in the United States and certain other countries. All third party trademarks are the property of their respective owners.

بيول| ةهجاو ىل| لوخدل| ليجستل .1 ةوطخل| يف مؤاشن| مت يذل| 15 زايتمال| باسح مدختس| .ةروصلا يف حضوم وه امك IOx - Configuration ىلإ حفصتلاو

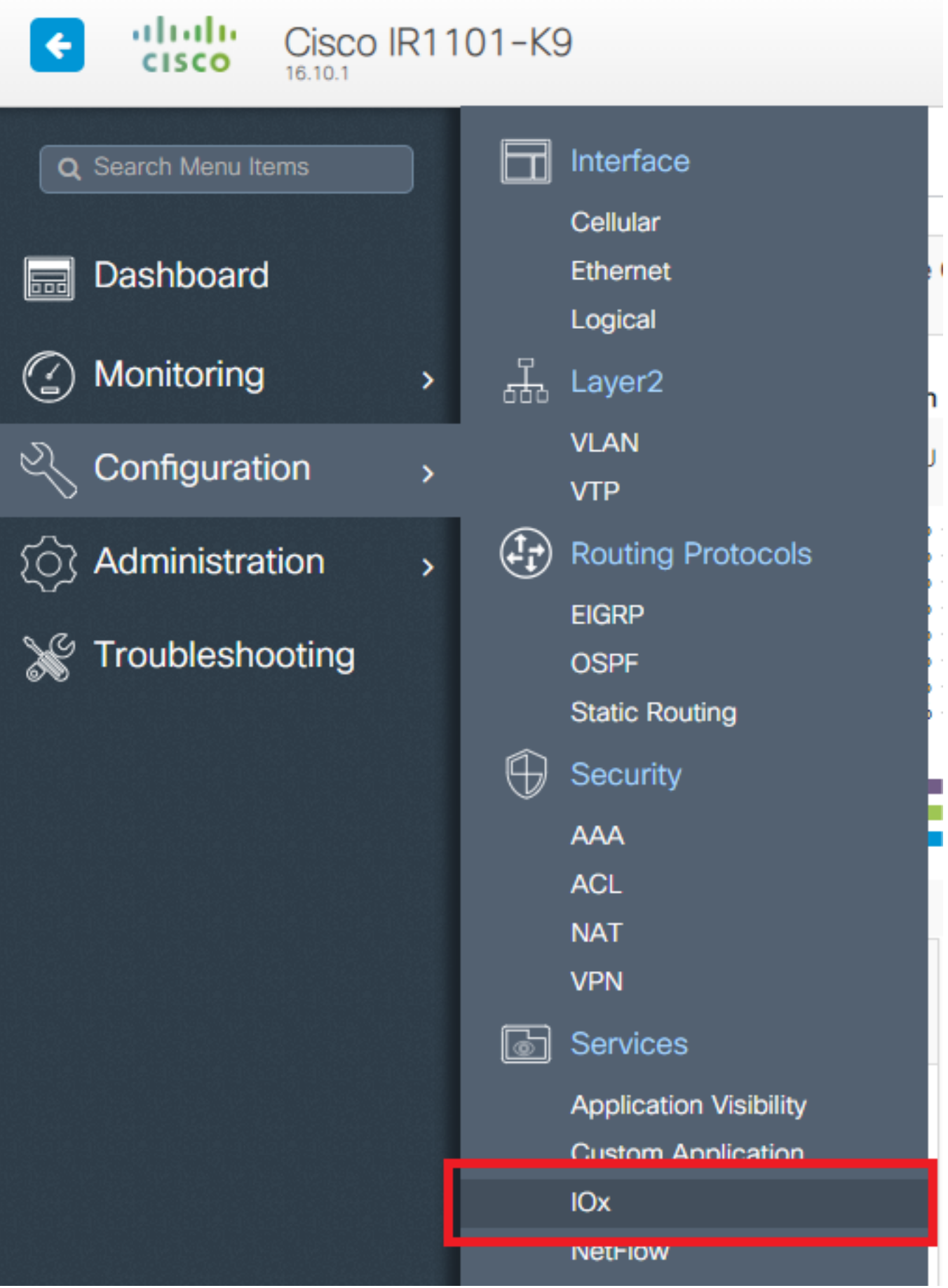

حضوم وه امك ةعباتملل ەسفن باسحلا مدختسأ ،"IOx" ل ةيلحملا ةرادإل" لوخد ليجست يف<br>قروصلا يف.

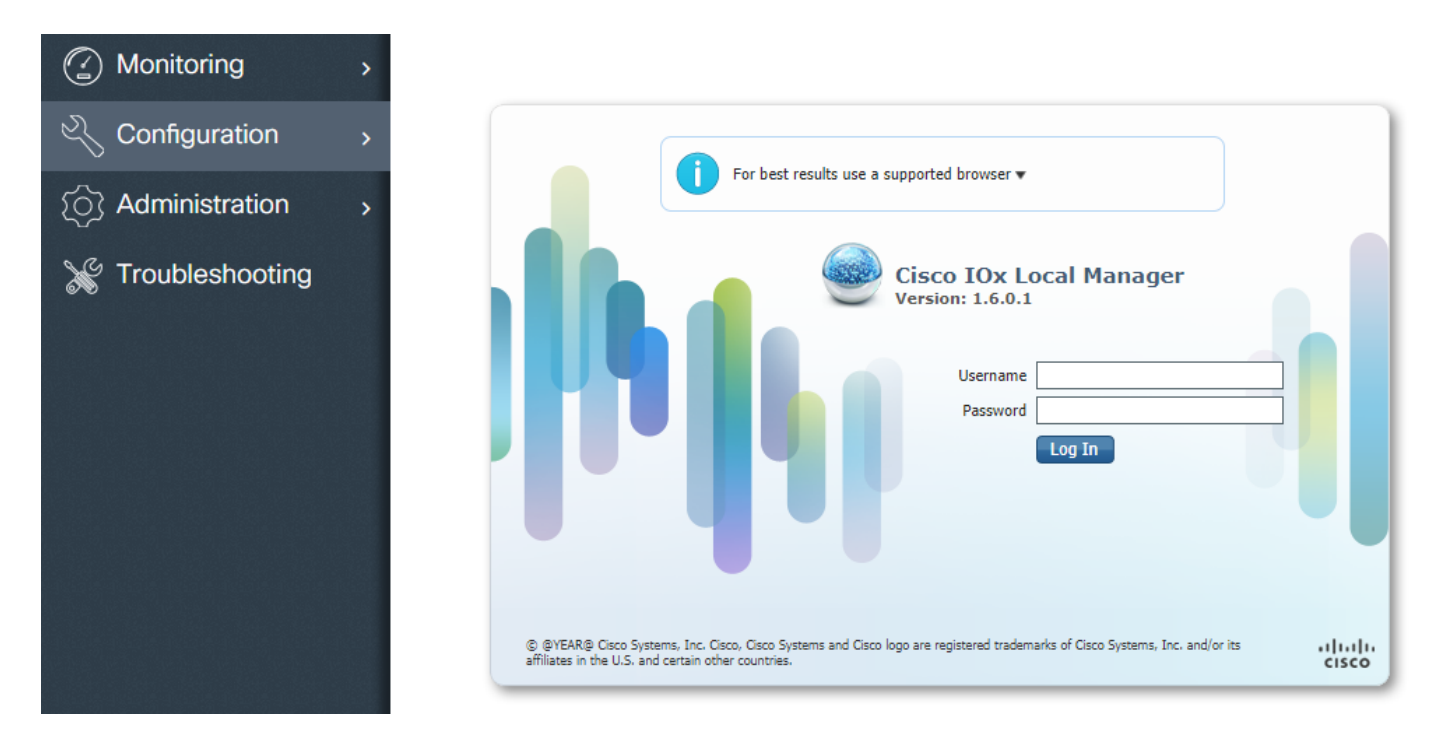

1 ءزجلا يف هؤاشنإ مت يذل| package.tar رتخاو IOx قيبطتل امسا ددحو ،**ديدج ةفاضإ** قوف رقنا ۔<br>.ةروصٰلا يف حضوم وه امك

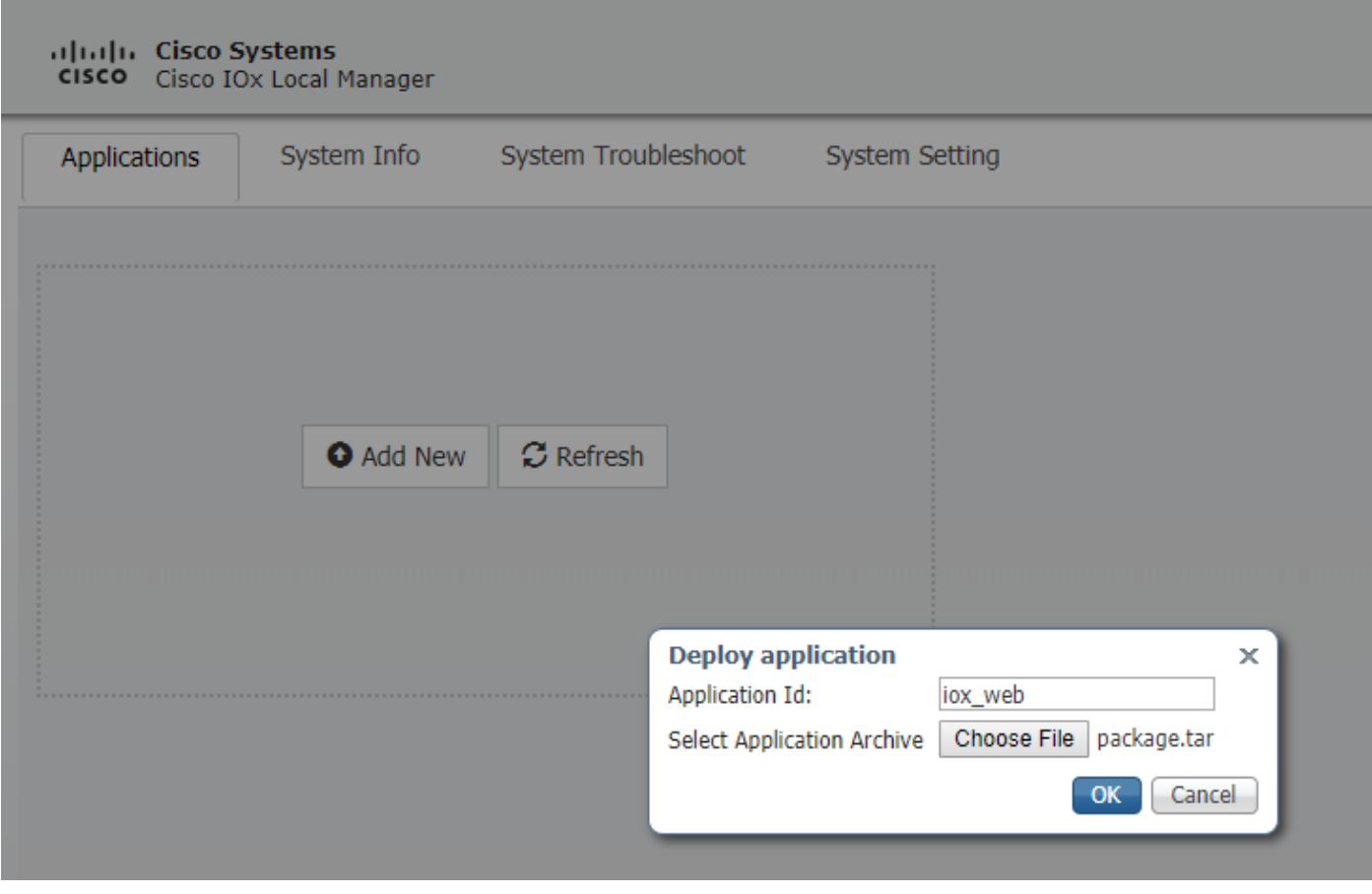

.ةروصلا يف حضوم وه امك اهطيشنت كنكمي ،ةمزحلا ليمحت درجمب

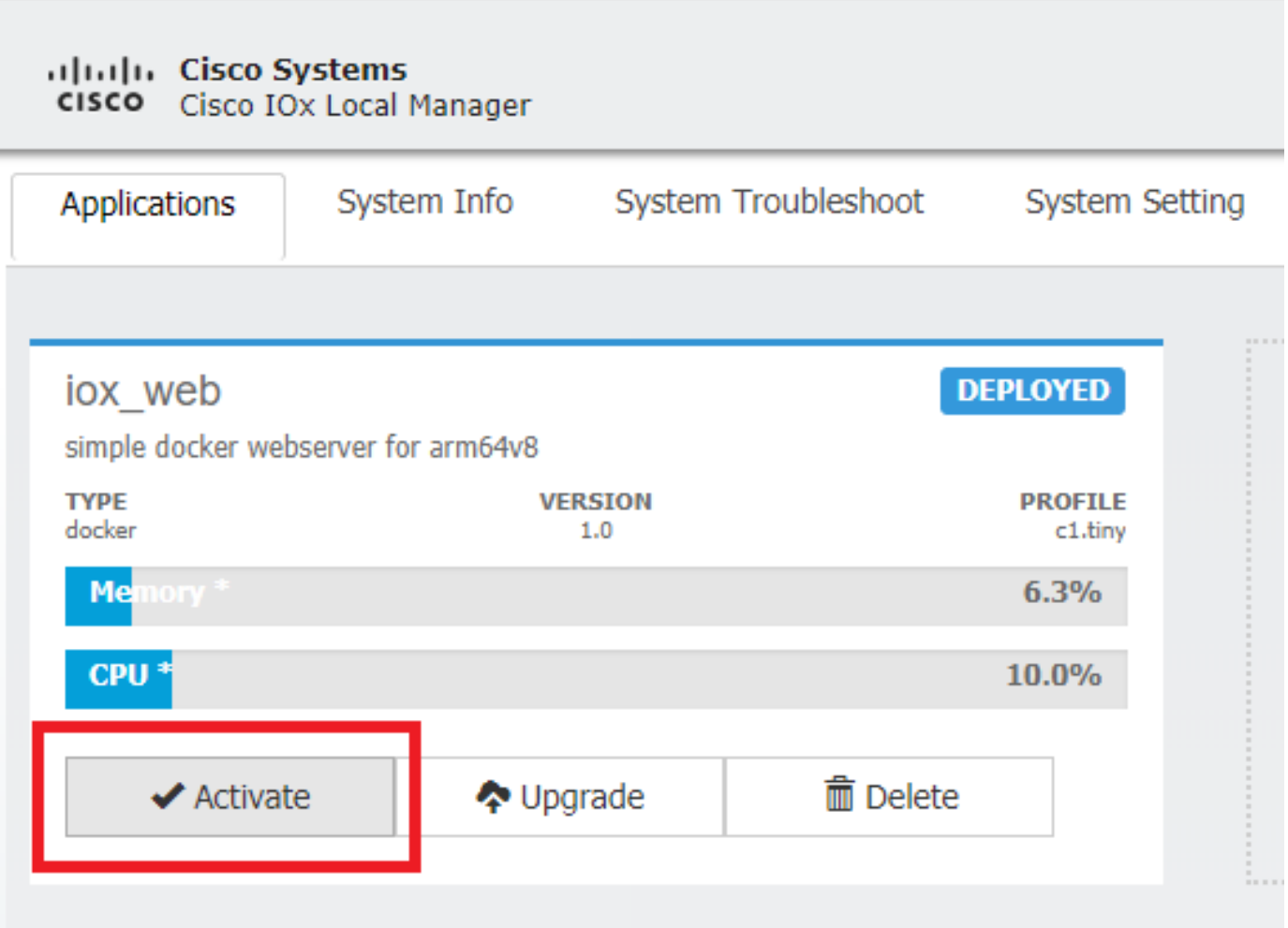

ەنڢېې ت ديرت يذل! تباثل! IP ديدحتل ةەجاول! دادعإ حتفا ،**دراوم** بيوبتل! ةمالء يف<br>ةروصل! يف حضوم وه امك قيبطتلل.

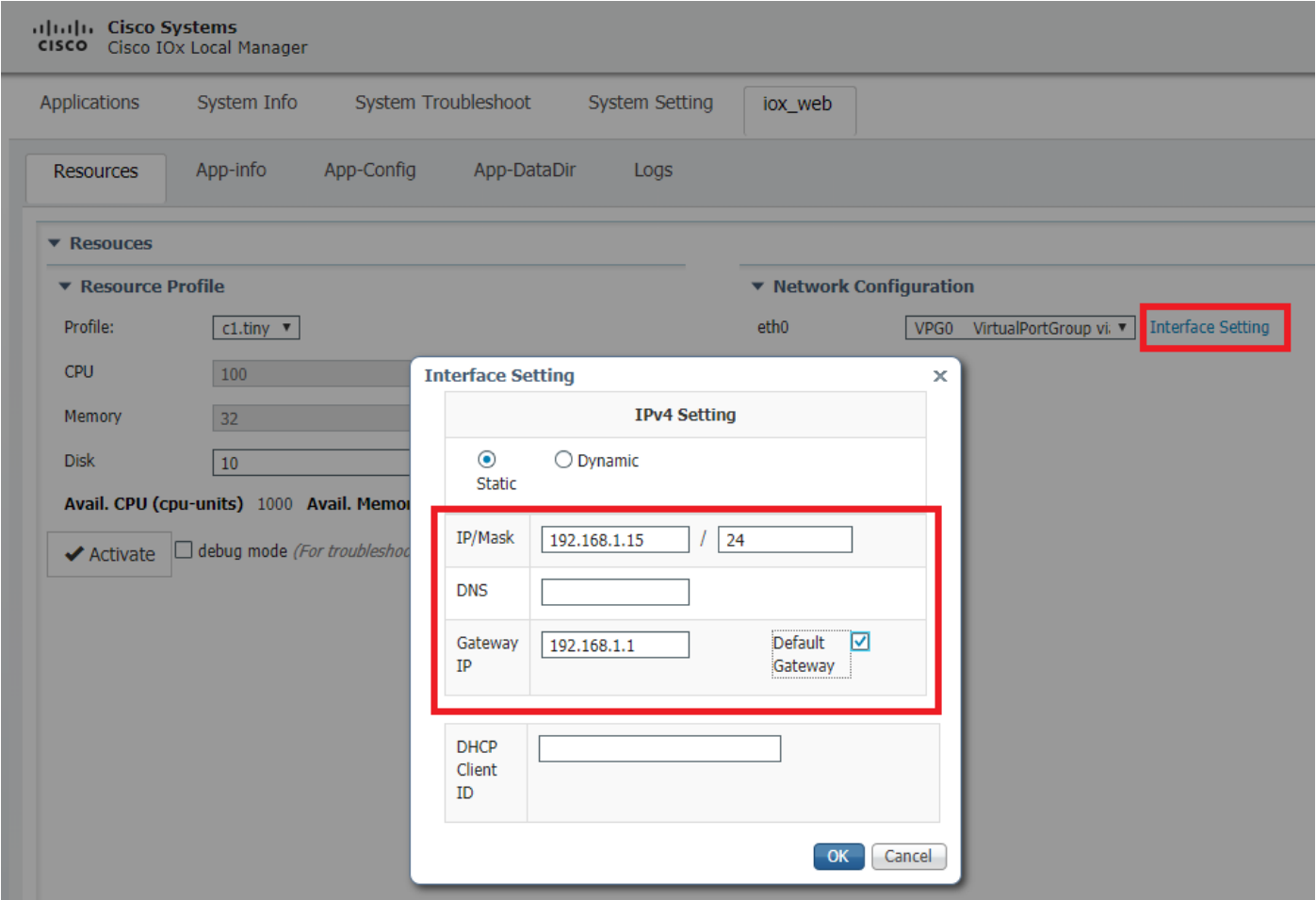

ةحفص ىلإ فـلخلـل ل|قتن|لـاب مق ،ةيلمعلI ل|متكI درجمب .**طيشنت** مث ،**قفاوم** قوف رقنI قيبطتلI ليءشتب مق مث ،(ايلعلI ةمئاقلI يف **تاقيبطت** رز) ةيسيئزلI ةيلحملI ةرادإلI .ةروصلا يف حضوم وه امك

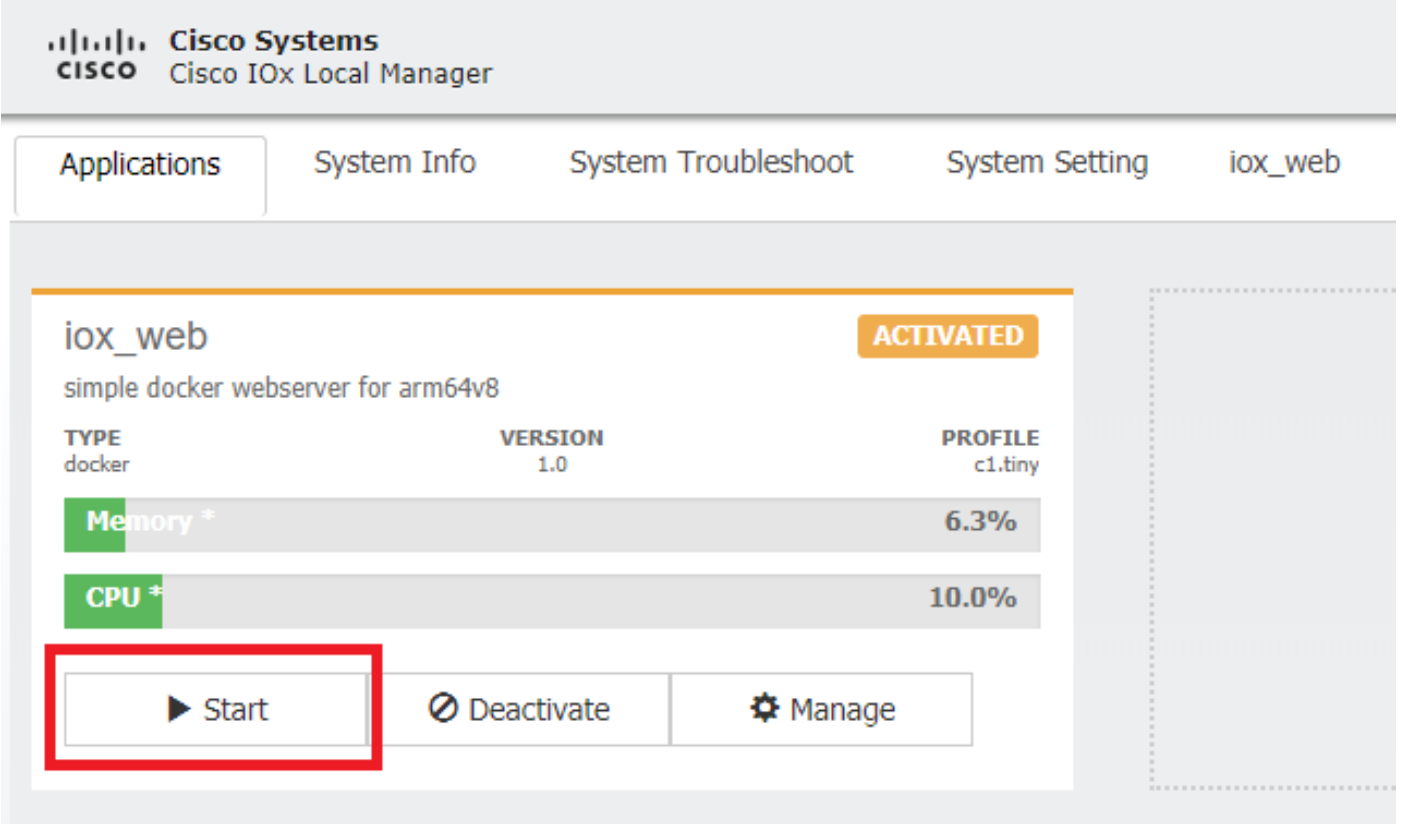

9000 ذفنملا ربع هريفوتو كب صاخلا قيبطتلا ليغشت بجي ،تاوطخلا هذهب رورملا دعب 1101.IR ب ةصاخلا 0/0/0 Gi ةهجاو مادختساب

# ةحصلا نم ققحتلا

.حيحص لكشب نيوكتلا لمع ديكأتل مسقلا اذه مدختسا

عم 11101ir لا يلء نراق 0/0/0 gi لا نم ناونعلا تذفن عيطتسي تنأ ،تققد in order to 9000. ءانيم نملامعتسإلا

.نوثياب صن يف هؤاشنإ مت امك ،يلي امك اذه يرت نأ يغبنني ،ماري ام ىلع ءيش لك راس اذإ .

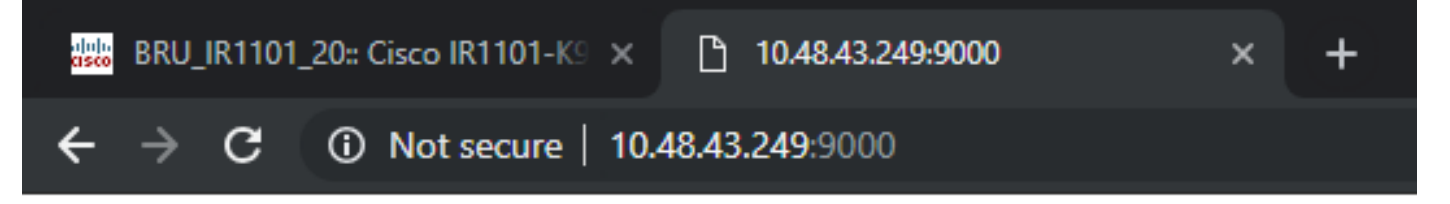

# **IOX** python webserver on arm64v8

# اهحالصإو ءاطخألا فاشكتسا

.اهحالصإو نيوكتلا ءاطخأ فاشكتسال اهمادختسإ كنكمي تامولعم مسقلا اذه رفوي

يف هئاشنإب موقت يذلI لجسلI فـلم نم ققحتلI كنكمي ،اهحالصإو ءاطخألI فاشكتسال .يلحم ريدم مادختساب Python يصنلا جمانربلا

بيوبتلا ةمالع ددح مث ،iox\_web **قيبطت** يف ةرادإ قوف رقنا ،**تاقيبطتل**ا ىلإ لقتنا .ةروصلI يف حضوم وه امك **تالجسلI** 

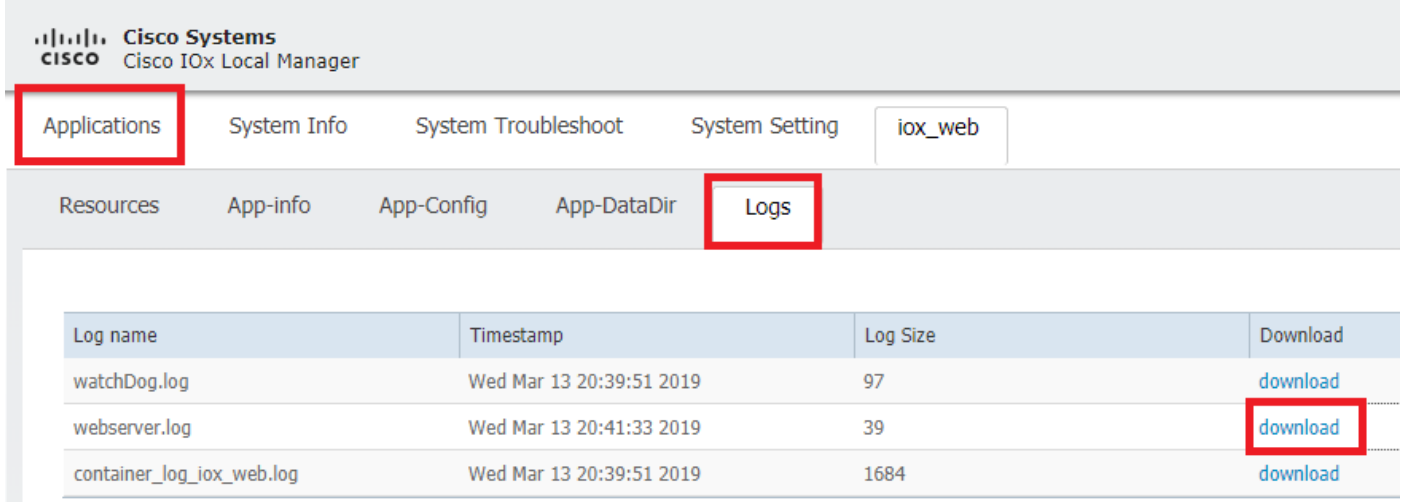

ةمجرتلا هذه لوح

ةي الآلال تاين تان تان تان ان الماساب دنت الأمانية عام الثانية التالية تم ملابات أولان أعيمته من معت $\cup$  معدد عامل من من ميدة تاريما $\cup$ والم ميدين في عيمرية أن على مي امك ققيقا الأفال المعان المعالم في الأقال في الأفاق التي توكير المالم الما Cisco يلخت .فرتحم مجرتم اهمدقي يتلا ةيفارتحالا ةمجرتلا عم لاحلا وه ىل| اًمئاد عوجرلاب يصوُتو تامجرتلl مذه ققد نع امتيلوئسم Systems ارامستناه انالانهاني إنهاني للسابلة طربة متوقيا.